# The diagxy package

This is a front end to  $xy$ -pic that contains templates for diagrams. <sup>[1](#page-0-0)</sup> To load it for this document, I used

\usepackage[all,cmtip]{xy} \usepackage{diagxy}

The simplest template is

\morphism(x,y)|p|/{sh}/<dx,dy>[N'N;L]

where  $(x, y)$  gives the position of the start of the arrow in units of .01em, |p| gives the position of the label (above, below, left, right, or mid), {sh} gives the shape of the arrow (the part in parentheses in the table on p. 1 of the xymatrix guide),  $\langle dx, dy \rangle$  gives the coordinates of the end of the arrow relative to the start, N is an object, and L is a label, as in:

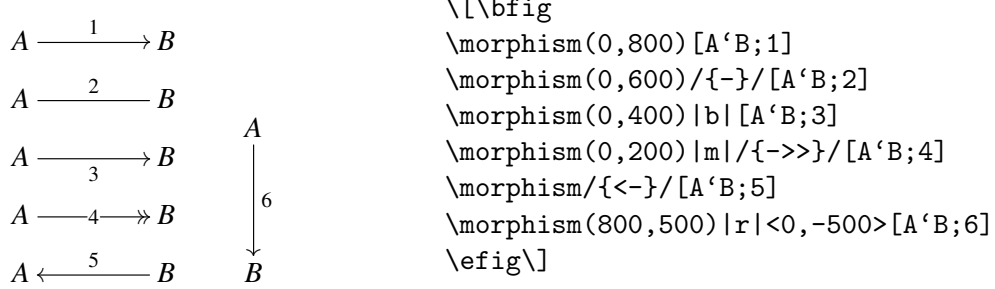

 $\ddot{\phantom{0}}$ 

It is not possible to have labels both above and below an arrow.

For more complicated templates, such as that for a square, the syntax is similar:

#### \[\bfig

```
\square(0,0)[A'B'C'D;1'2'3'4]
\square(1200,0)|aaaa|/{-}'{>>}'>'>/[E'F'G'H;5'6'7'8]
```
\efig\]

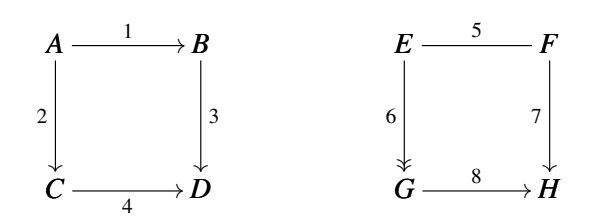

square doesn't adjust for long labels or large objects but its variant Square does:

### \[\bfig

\Square|aaaa|[B'C'E'F;\text{very long label}'{}'{}'{\text{shorter}}] \Square(2000,0)|aaaa|[A\times A\times A\times A\times A'B'C'D;a'{}'{}'b] \efig\]

This is part of: Guide to Commutative Diagrams, <www.jmilne.org/not/CDGuide.html> September 23, 2010

<span id="page-0-0"></span><sup>&</sup>lt;sup>1</sup>If your T<sub>E</sub>X system doesn't have it, you can get diagxy.tex from the author's home page  $ftp:$ [//ftp.math.mcgill.ca/pub/barr/](ftp://ftp.math.mcgill.ca/pub/barr/), rename it to diagxy.sty and place it somewhere your TEX system can find it. There is a comparison of diagxy with xymatrix at [http://www.emis.de/journals/TAC/style/](http://www.emis.de/journals/TAC/style/diagxy-xymatrix.pdf) [diagxy-xymatrix.pdf](http://www.emis.de/journals/TAC/style/diagxy-xymatrix.pdf).

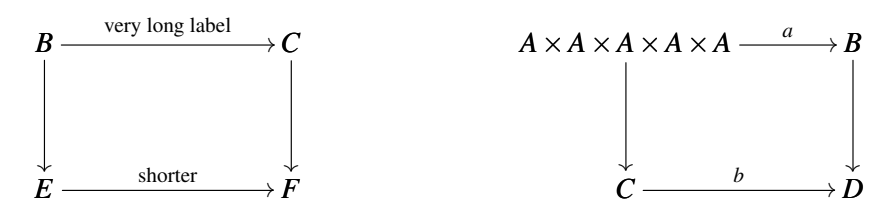

It is possible to combine templates to get more complicated diagrams, as in:

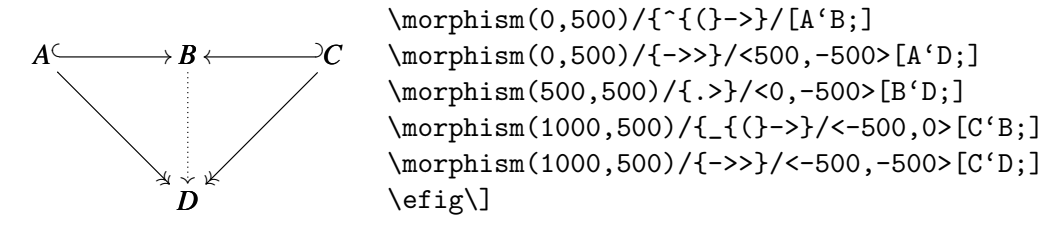

Fortunately, there is a template Vtrianglepair that makes this much easier:

```
\[\bfig
```
\Vtrianglepair[A'B'C'D;1'2'3'4'5] \Vtrianglepair(1200,0)/{^{(}->}'{<-^{)}}'{->>}'{.>}'{->>}/[A'B'C'D;{}'{}'{}'{}'{}] \efig\]

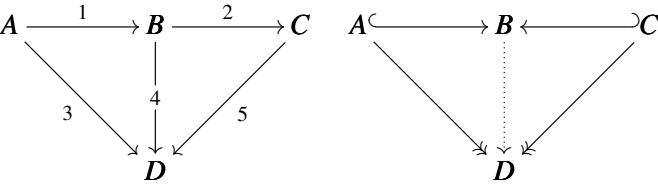

By combining two Squares, one can build more complicated diagrams:

### \[\bfig

\Square[A'B'D'E;{}'{}'{}'{}]

\Square(500,0)|aaaa|[B'C'E'F;\text{very long label}'{}'{}'{\text{shorter}}] \efig\]

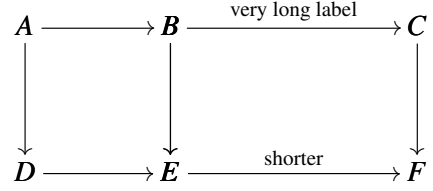

Here are some other templates.

```
\[\bfig
\Atrianglepair[A'B'C'D;1'2'3'4'5]
\efig
\cup
```
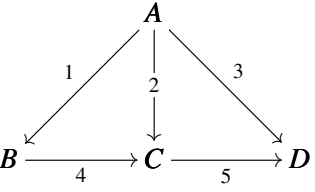

\[\bfig \hSquares[A'B'C'D'E'F;1'2'3'4'5'6'7] \efig  $\bigcup$ 

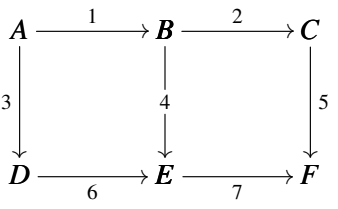

\[\bfig \pullback|brra|[X\times\_ZY'X'Y'Z;p'q'f'g]% />'{.>}'>/[T;x'(x,y)'y] \efig  $\cup$ *T*

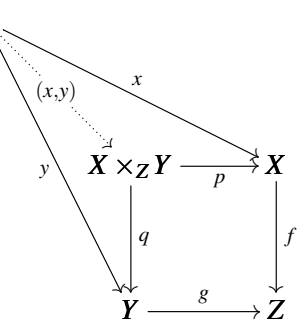

## \[\bfig \iiixii {7}<300>[A'B'C'D'E'F;1'2'3'4'5'6'7] \efig

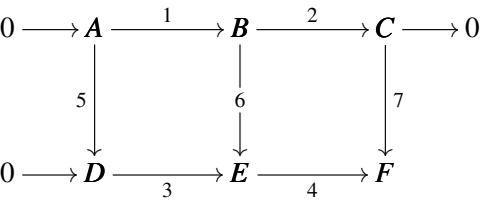

Which 0s appear is determined by the first number in braces, which must be between 0 and 15 (it is 7 in the above example), and depends on the binary expansion of the number, as illustrated by the examples at right:

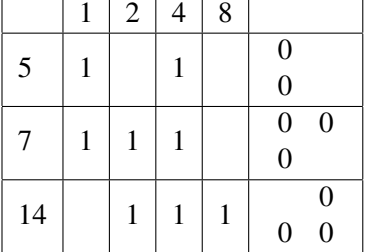

The diagram

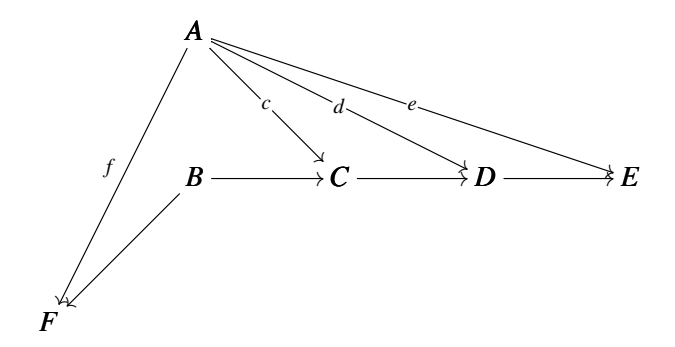

doesn't fit any template, but \diagxy offers an alternative method of building diagrams:

```
\[\bfig
\node a(500,1000)[A]
\node b(500,500)[B]
\node c(1000,500)[C]
\node d(1500,500)[D]
\node e(2000,500)[E]
\n\node f(0,0)[F]\arrow[a'f;f]
\arrow|m|[a'c;c]
\arrow|m|[a'd;d]
\arrow|m|[a'e;e]
\arrow[b' f; \}]\arrow[b'c;\}]\arrow[c'd;\}]\arrow[d'e;{}]
\efig\]
```
The line \node  $a(500,1000)$ [A] places the object *A* at  $(500,1000)$  and labels it with a (for internal purposes). The line  $\arccos[a'f;f]$  runs an arrow from the node "a" to the node "f" and labels it with *f* .

If there is no arrow between nodes, then the nodes don't print, but you can add empty arrows:  $\int\int h f d\sigma$ 

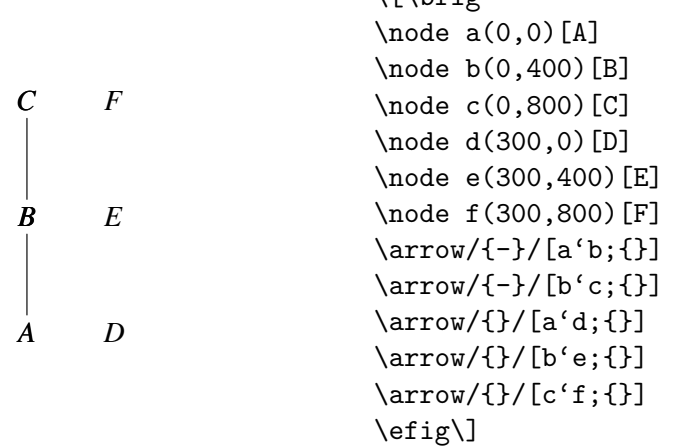

Personally, I find this to be the most convenient way to enter complicated diagrams.